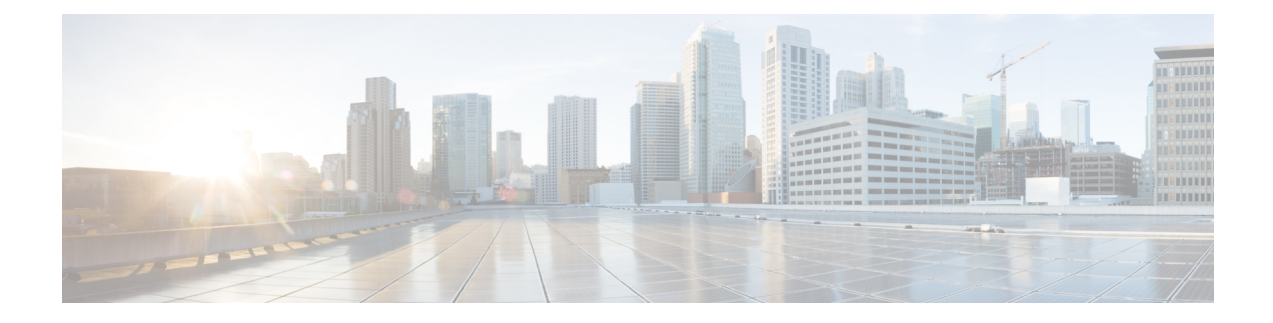

# **Loose Checking Option for TCP Window Scaling in Zone-Based Policy Firewall**

The Loose Checking Option for TCP Window Scaling in Zone-Based Policy Firewall feature disables the strict checking of the TCP window-scaling option in a firewall.

- Finding Feature [Information,](#page-0-0) on page 1
- Information About Loose Checking Option for TCP Window Scaling in [Zone-Based](#page-0-1) Policy Firewall, on [page](#page-0-1) 1
- How to Configure Loose Checking Option for TCP Window Scaling in [Zone-Based](#page-1-0) Policy Firewall, on [page](#page-1-0) 2
- Configuration Examples for TCP [Window-Scaling,](#page-4-0) on page 5
- Feature Information for Loose Checking Option for TCP Window Scaling in Zone-Based Policy Firewall, on [page](#page-5-0) 6

### <span id="page-0-0"></span>**Finding Feature Information**

Your software release may not support all the features documented in this module. For the latest caveats and feature information, see Bug [Search](https://tools.cisco.com/bugsearch/search) Tool and the release notes for your platform and software release. To find information about the features documented in this module, and to see a list of the releases in which each feature is supported, see the feature information table.

Use Cisco Feature Navigator to find information about platform support and Cisco software image support. To access Cisco Feature Navigator, go to [www.cisco.com/go/cfn.](http://www.cisco.com/go/cfn) An account on Cisco.com is not required.

## <span id="page-0-1"></span>**Information About Loose Checking Option for TCP Window Scaling in Zone-Based Policy Firewall**

#### **Loose Checking Option for TCP Window Scaling Overview**

TCP provides various TCP extensions to improve performance over high-bandwidth and high-speed data paths. One such extension is the TCP window-scaling option. The loose-checking option for TCP window-scaling turns off strict checking of the window-scaling option described in RFC 1323.

A larger window size is recommended to improve TCP performance in network paths with large bandwidth-delay product characteristics that are called Long Fat Networks (LFNs). TCP window scaling expands the definition of the TCP window to 32 bits and then uses a scale factor to carry this 32-bit value in the 16-bit window field of the TCP header. The window size can increase to a scale factor of 14. Typical applications use a scale factor of 3 when deployed in LFNs.

A firewall implementation enforces strict checking of the TCP window-scaling option. A firewall drops SYN/ACK packets that have the TCP window-scaling option if it was not offered in the initial synchronization (SYN) packet for the TCP three-way handshake. The window-scale option is sent only in a SYN segment, which is a segment with the SYN bit on. Therefore, the window scale is fixed in each direction when a connection is opened.

Use the **tcp window-scale-enforcement loose** command to disable the strict checking of the TCP window-scaling option in TCP SYN segments.

# <span id="page-1-0"></span>**How to Configure Loose Checking Option for TCP Window Scaling in Zone-Based Policy Firewall**

### **Configuring the TCP Window-Scaling Option for a Firewall**

#### **SUMMARY STEPS**

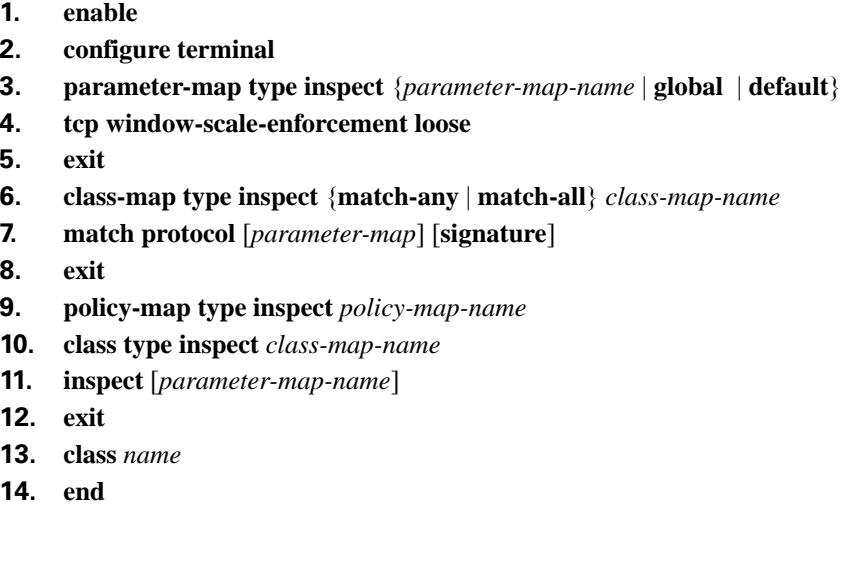

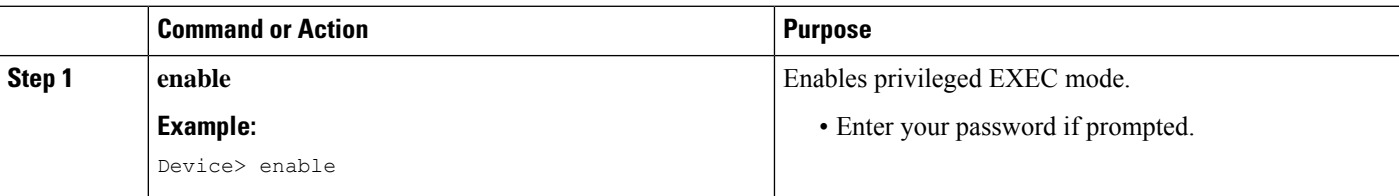

**DETAILED STEPS**

 $\mathbf l$ 

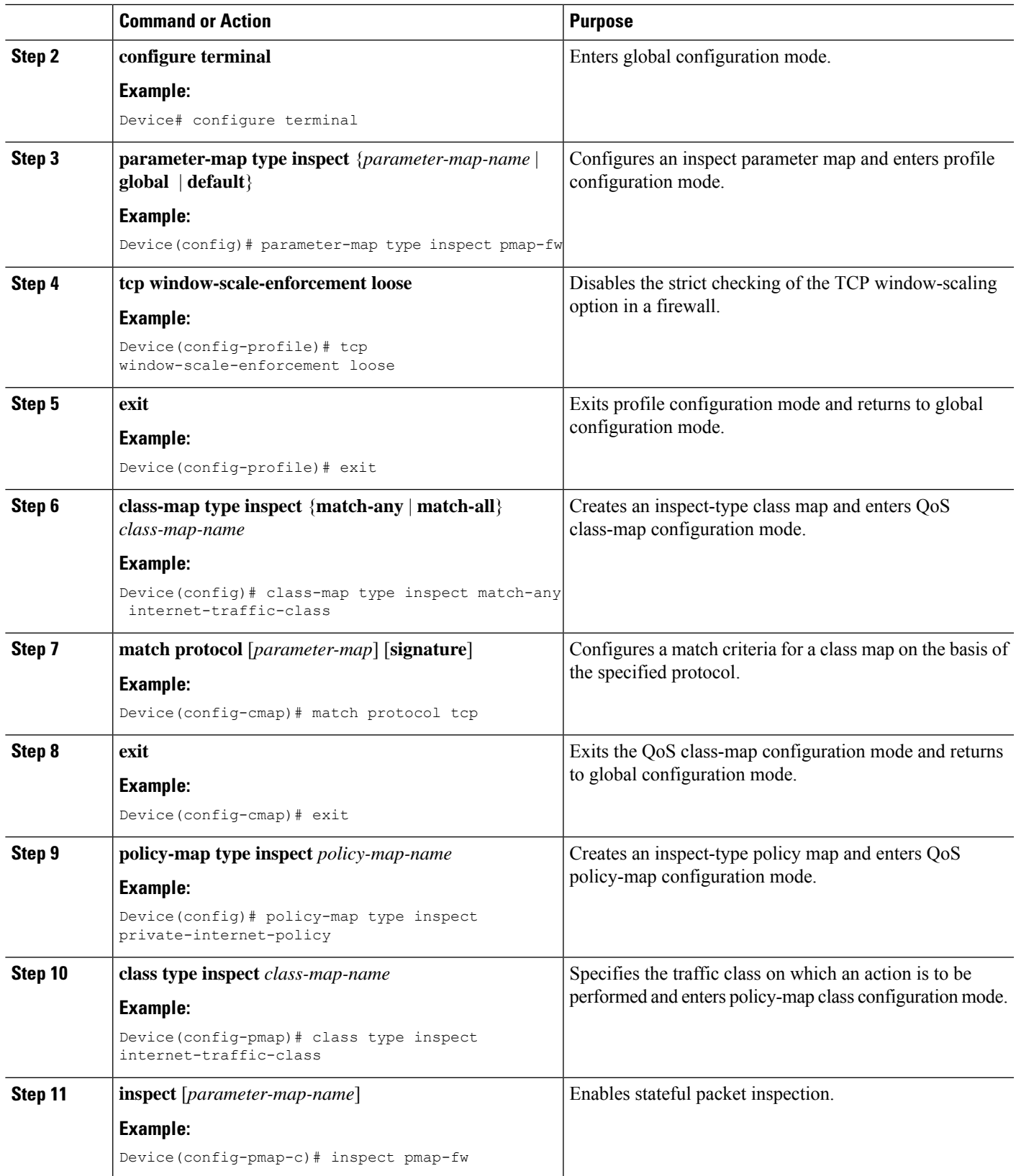

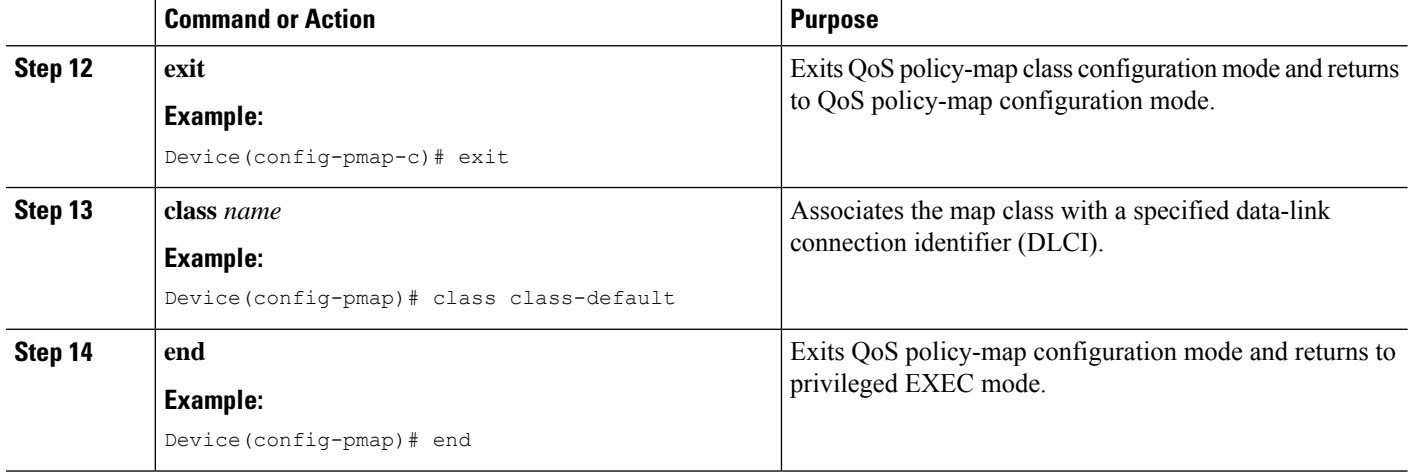

### **Configuring a Zone and Zone Pair for a TCP Window Scaling**

#### **SUMMARY STEPS**

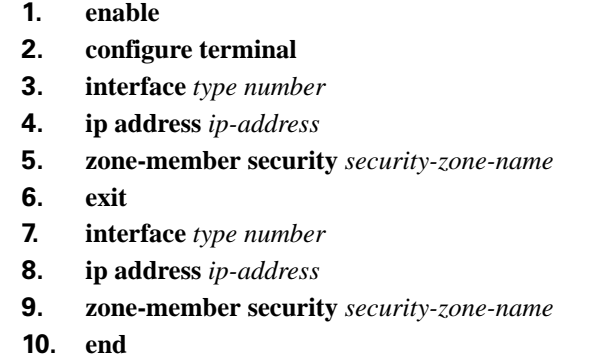

#### **DETAILED STEPS**

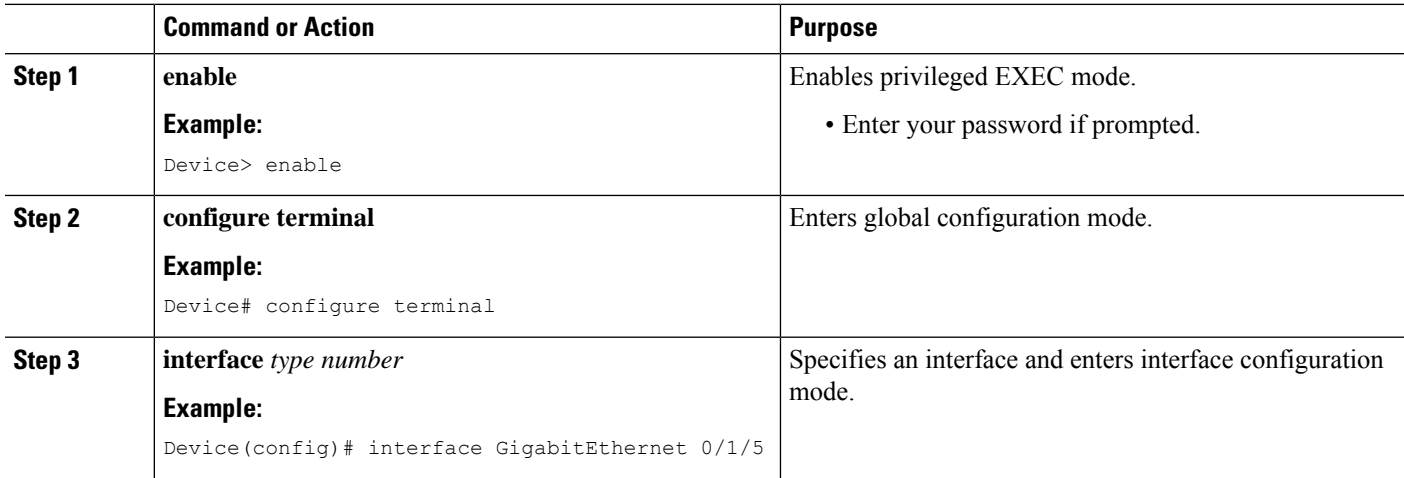

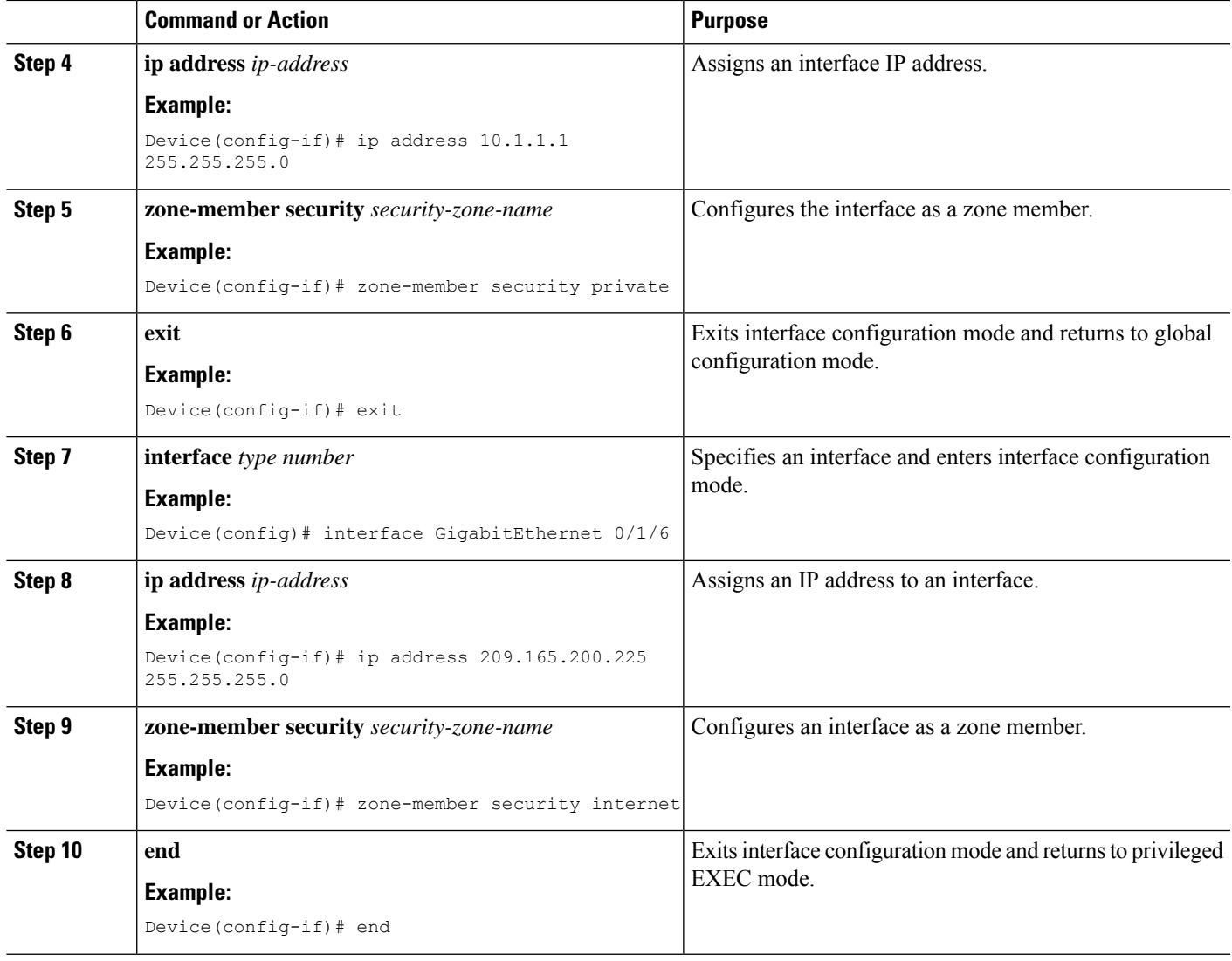

## <span id="page-4-0"></span>**Configuration Examples for TCP Window-Scaling**

#### **Example: Configuring the TCP Window-Scaling Option for a Firewall**

```
Device> enable
Device# configure terminal
Device(config)# parameter-map type inspect pmap-fw
Device(config-profile)# tcp window-scale-enforcement loose
Device(config-profile)# exit
Device(config)# class-map type inspect match-any internet-traffic-class
Device(config-cmap)# match protocol tcp
Device(config-cmap)# exit
Device(config)# policy-map type inspect private-internet-policy
Device(config-pmap)# class type inspect internet-traffic-class
Device(config-pmap-c)# inspect pmap-fw
```

```
Device(config-pmap-c)#exit
Device(config-pmap)# class class-default
Device(config-pmap)#end
```
#### **Example: Configuring a Zone and Zone Pair for TCP Window Scaling**

```
Device# enable
Device# configure terminal
Device(config)# interface GigabitEthernet 0/1/5
Device(config-if)# ip address 10.1.1.1 255.255.255.0
Device(config-if)# zone-member security private
Device(config-if)# exit
Device(config)# interface GigabitEthernet 0/1/6
Device(config-if)# ip address 209.165.200.225 255.255.255.0
Device(config-if)# zone-member security internet
Device(config-if)# end
```
## <span id="page-5-0"></span>**Feature Information for Loose CheckingOption for TCPWindow Scaling in Zone-Based Policy Firewall**

The following table provides release information about the feature or features described in this module. This table lists only the software release that introduced support for a given feature in a given software release train. Unless noted otherwise, subsequent releases of that software release train also support that feature.

Use Cisco Feature Navigator to find information about platform support and Cisco software image support. To access Cisco Feature Navigator, go to [www.cisco.com/go/cfn.](http://www.cisco.com/go/cfn) An account on Cisco.com is not required.

| <b>Feature Name</b>                                                              | <b>Releases</b>               | <b>Feature Information</b>                                                                                                    |
|----------------------------------------------------------------------------------|-------------------------------|----------------------------------------------------------------------------------------------------|
| Loose Checking Option for TCP<br>Window Scaling in Zone-Based<br>Policy Firewall | Cisco IOS XE<br>Release 3.10S | Loose Checking Option for TCP Window Scaling in<br>Zone-Based Policy Firewall feature disables the strict<br>checking of the TCP Window Scaling option in an<br><b>IOS-XE</b> firewall.<br>The following command was introduced or modified:<br>tcp window-scale-enforcement loose.<br>In Cisco IOS XE Release 3.10S, support was added for<br>the Cisco CSR 1000V Series Routers. |

**Table 1: Feature Information for Loose Checking Option for TCP Window Scaling in Zone-Based Policy Firewall**